## **How to forward university e-mail to personal e-mail adress?**

- after login to the Horde, move cursor to the top menu and in **Mail** chose **Filters**
- from the list of existing rules chose **Forward** [\(Obr 1\)](https://uit.opf.slu.cz/_media/horde:preposlat1en.png)
- if you want to keep forwarded messages also in Horde, then mark the **Keep a copy of messages in this account?** [\(Obr 2\)](https://uit.opf.slu.cz/_media/horde:preposlat2en.png)
- enter your personal e-mail address into the field **Address(es) to forward to:** and click on **Save and Enable**

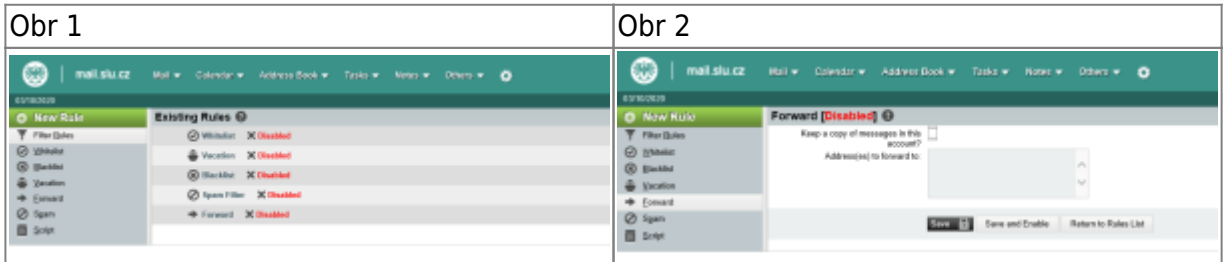

From: <https://uit.opf.slu.cz/>- **Ústav informačních technologií**

Permanent link: **<https://uit.opf.slu.cz/en:horde:preposilani>**

Last update: **2020/03/11 06:11**

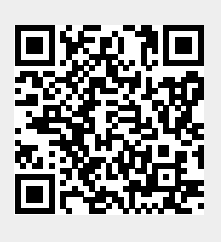